## *OPERATING GUIDE ADDENDUM: ACCESS PROTECTION (DDU-2400 ONLY)*

## *SELECTING MANUAL MODE*

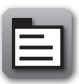

To select Manual Mode, press the bottom softkey button next to the **Mode Select Icon** (shown at left) to bring up the **Mode of Operation** screen (shown at right).

Press the corresponding softkey (middle button) to select **Manual Mode**.

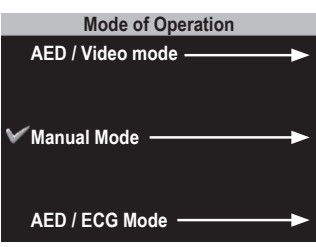

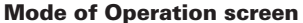

*ACCESS PROTECTION (on DDU-2400 units running software version 2.4 or higher; units running earlier software versions will go directly to Manual Mode after it is selected from the Mode of Operation screen):* When the Manual Mode softkey is pressed, the AED will prompt the user to confirm that they wish to enable Manual Mode. Pressing the bottom softkey near the red "X" icon will cancel the operation and bring the user back to the Mode of Operation screen; pressing the top softkey will enable Manual Mode. (NOTE: For added protection, there is no onscreen icon for enabling Manual Mode.)

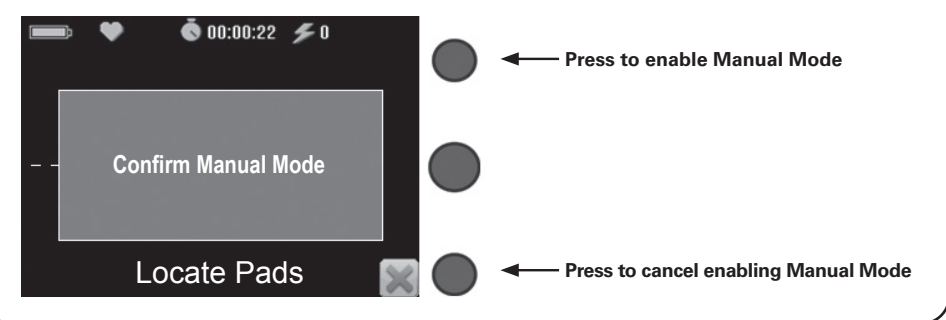

## *USING MANUAL MODE*

While in Manual Mode, pressing the softkey associated with the icons below allows the user to:

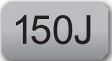

**Energy Select:** Select the desired energy level (top button).

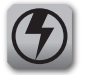

**CHARGE:** Initiates a charge (middle button).

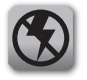

**DISARM:** Cancels a charge (middle button after a charge is initiated).

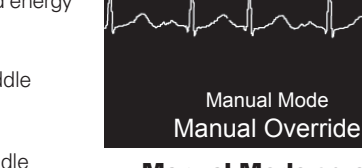

Manual Mode screen

When charging is complete, press the flashing SHOCK button.

50.